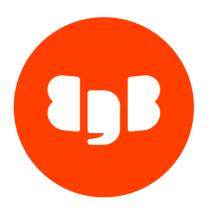

EDB PgBouncer
Version 1

| 1      | EDB PgBouncer                                                   | 3  |
|--------|-----------------------------------------------------------------|----|
| 2      | Release notes                                                   | 3  |
| 2.1    | EDB PgBouncer 1.22.1.0 release notes                            | 3  |
| 2.2    | EDB PgBouncer 1.22.0.0 release notes                            | 3  |
| 2.3    | EDB PgBouncer 1.21.0.0 release notes                            | 4  |
| 2.4    | EDB PgBouncer 1.20.0.0 release notes                            | 4  |
| 2.5    | EDB PgBouncer 1.19.0.0 release notes                            | 4  |
| 2.6    | EDB PgBouncer 1.18.0.0 release notes                            | 4  |
| 2.7    | EDB PgBouncer 1.17.0.0 release notes                            | 5  |
| 2.8    | EDB PgBouncer 1.16.0.0 release notes                            | 5  |
| 2.9    | EDB PgBouncer 1.16.0.1 release notes                            | 5  |
| 3      | Supported platforms                                             | 6  |
| 4      | Installing EDB pgBouncer                                        | 7  |
| 4.1    | Installing EDB pgBouncer on Linux x86 (amd64)                   | 8  |
| 4.1.1  | Installing EDB pgBouncer on RHEL 9 or OL 9 x86_64               | 9  |
| 4.1.2  | Installing EDB pgBouncer on RHEL 8 or OL 8 x86_64               | 10 |
| 4.1.3  | Installing EDB pgBouncer on AlmaLinux 9 or Rocky Linux 9 x86_64 | 10 |
| 4.1.4  | Installing EDB pgBouncer on AlmaLinux 8 or Rocky Linux 8 x86_64 | 11 |
| 4.1.5  | Installing EDB pgBouncer on RHEL 7 or OL 7 x86_64               | 12 |
| 4.1.6  | Installing EDB pgBouncer on CentOS 7 x86_64                     | 13 |
| 4.1.7  | Installing EDB pgBouncer on SLES 15 x86_64                      | 14 |
| 4.1.8  | Installing EDB pgBouncer on SLES 12 x86_64                      | 15 |
| 4.1.9  | Installing EDB pgBouncer on Ubuntu 22.04 x86_64                 | 16 |
| 4.1.10 | Installing EDB pgBouncer on Ubuntu 20.04 x86_64                 | 17 |
| 4.1.11 | I Installing EDB pgBouncer on Debian 11 x86_64                  | 18 |
| 4.1.12 | Installing EDB pgBouncer on Debian 10 x86_64                    | 19 |
| 4.2    | Installing EDB pgBouncer on Linux IBM Power (ppc64le)           | 20 |
| 4.2.1  | Installing EDB pgBouncer on RHEL 9 ppc64le                      | 20 |
| 4.2.2  | Installing EDB pgBouncer on RHEL 8 ppc64le                      | 21 |
| 4.2.3  | Installing EDB pgBouncer on SLES 15 ppc64le                     | 22 |
| 4.2.4  | Installing EDB pgBouncer on SLES 12 ppc64le                     | 23 |
| 4.3    | Installing EDB PgBouncer on a Windows host                      | 24 |
| 4.4    | Uninstalling                                                    | 26 |
| 5      | Upgrading                                                       | 27 |
| 6      | Configuring and usage                                           | 28 |

## 1 EDB PgBouncer

EDB PgBouncer is a lightweight connection pooling utility for Postgres and EDB Postgres Advanced Server installations that is based on the open-source PgBouncer project.

When a client application connects to a Postgres server, it negotiates a connection, which takes time. PgBouncer saves time by maintaining a pool of preestablished connections to the server. Instead of connecting directly to the server, the client connects to PgBouncer, minimizing the connection negotiation time by using a previously established connection made available to the client in the PgBouncer pool.

EnterpriseDB enhancements for the PgBouncer project are available via RPM Packages, deb packages, or a graphical installer that you can download with StackBuilder Plus. The enhancements allow EDB PgBouncer to service clients that are using EDB connectors that require compatible out parameter handling.

For more information about PgBouncer, including reference and usage information, see the PgBouncer project site.

### 2 Release notes

The EDB PgBouncer documentation describes the latest version of EDB PgBouncer 1, including minor releases and patches. The release notes provide information on what was new in each release. For new functionality introduced in a minor or patch release, the content also indicates the release that introduced the feature.

| Version  | Release date | Upstream merges   |
|----------|--------------|-------------------|
| 1.22.1.0 | 16 Apr 2024  | Upstream 1.22.1.0 |
| 1.22.0.0 | 29 Feb 2024  | Upstream 1.22.0.0 |
| 1.21.0.0 | 16 Oct 2023  | Upstream 1.21.0.0 |
| 1.20.0.0 | 09 Aug 2023  | Upstream 1.20.0.0 |
| 1.19.0.0 | 07 Jun 2023  | Upstream 1.19.0.0 |
| 1.18.0.0 | 14 Feb 2023  | Upstream 1.18.0.0 |
| 1.17.0.0 | 04 Aug 2022  | Upstream 1.17.0.0 |
| 1.16.1.0 | 11 Dec 2021  | Upstream 1.16.1.0 |
| 1.16.0.1 | 10 Jun 2021  | Upstream 1.16.0.1 |

## 2.1 EDB PgBouncer 1.22.1.0 release notes

Released: 16 Apr 2024

EDB PgBouncer 1.22.1.0 includes the following upstream merge and security fix:

| Туре           | Description                                                                            |
|----------------|----------------------------------------------------------------------------------------|
| Upstream merge | Merged with community PgBouncer 1.22.1.0. See the community Release Notes for details. |

## 2.2 EDB PgBouncer 1.22.0.0 release notes

Released: 29 Feb 2024

EDB PgBouncer 1.22.0.0 includes the following upstream merge and security fix:

| Туре           | Description                                                                            |
|----------------|----------------------------------------------------------------------------------------|
| Upstream merge | Merged with community PgBouncer 1.22.0.0. See the community Release Notes for details. |

# 2.3 EDB PgBouncer 1.21.0.0 release notes

Released: 16 October 2023

EDB PgBouncer 1.21.0.0 includes the following upstream merge and security fix:

| Туре           | Description                                                                            |
|----------------|----------------------------------------------------------------------------------------|
| Upstream merge | Merged with community PgBouncer 1.21.0.0. See the community Release Notes for details. |

# 2.4 EDB PgBouncer 1.20.0.0 release notes

Released: 09 August 2023

EDB PgBouncer 1.20.0.0 includes the following upstream merge and security fix:

| Туре           | Description                                                                            |
|----------------|----------------------------------------------------------------------------------------|
| Upstream merge | Merged with community PgBouncer 1.20.0.0. See the community Release Notes for details. |

# 2.5 EDB PgBouncer 1.19.0.0 release notes

Released: 07 Jun 2023

EDB PgBouncer 1.19.0.0 includes the following upstream merge and security fix:

| Туре           | Description                                                                            |
|----------------|----------------------------------------------------------------------------------------|
| Upstream merge | Merged with community PgBouncer 1.19.0.0. See the community Release Notes for details. |

# 2.6 EDB PgBouncer 1.18.0.0 release notes

Released: 14 Feb 2023

EDB PgBouncer 1.18.0.0 includes the following upstream merge and security fix:

| Туре           | Description                                                                            |
|----------------|----------------------------------------------------------------------------------------|
| Upstream merge | Merged with community PgBouncer 1.18.0.0. See the community Release Notes for details. |
| Enhancement    | Support for EDB Postgres Advanced Server 15.                                           |

# 2.7 EDB PgBouncer 1.17.0.0 release notes

Released: 04 Aug 2022

EDB PgBouncer 1.17.0.0 includes the following upstream merge and security fix:

| Туре           | Description                                                                            |
|----------------|----------------------------------------------------------------------------------------|
| Upstream merge | Merged with community PgBouncer 1.17.0.0. See the community Release Notes for details. |

# 2.8 EDB PgBouncer 1.16.0.0 release notes

Released: 11 Dec 2021

EDB PgBouncer 1.16.1.0 includes the following upstream merge and security fix:

| Туре              | Description                                                                                                    |
|-------------------|----------------------------------------------------------------------------------------------------|
| Upstream<br>merge | Merged with community PgBouncer 1.16.1.0. See the community Release Notes for details.                                                                                                    |
|                   | Make PgBouncer acting as a server reject extraneous data after an SSL or GSS encryption handshake.                                                                                                    |
| Security<br>fix   | A man-in-the-middle with the ability to inject data into the TCP connection could stuff some cleartext data into the start of a supposedly encryption-protected database session. This could be abused to send faked SQL commands to the server, although that would only work if PgBouncer did not demand any authentication data. However, a PgBouncer setup relying on SSL certificate authentication might well not do so. |

# 2.9 EDB PgBouncer 1.16.0.1 release notes

Released: 10 Jun 2021

 $New \ features, enhancements, bug \ fixes, and other \ changes \ in \ EDB \ PgBouncer \ 1.16.0.1 \ include \ the \ following:$ 

| Type Description |  |  |
|------------------|--|--|
|------------------|--|--|

| Туре              | Description                                                                                                    |
|-------------------|----------------------------------------------------------------------------------------------------|
| Upstream<br>merge | Merged with community PgBouncer 1.16.0.1. See the community Release Notes for details.                                                                                                    |
| Feature           | $Support\ hot\ reloading\ of\ TLS\ settings.\ When\ the\ configuration\ file\ is\ reloaded,\ updated\ TLS\ settings\ are\ automatically\ enforced.$                                            |
| Feature           | Add support for abstract Unix-domain sockets. Prefix a Unix-domain socket path with @ to use a socket in the abstract namespace.                                                               |
| Feature           | The maximum length of passwords and user names have been increased to 996 and 128, respectively. Various cloud services require this.                                                          |
| Feature           | The minimum pool size can now be set per database, similar to the regular pool size and the reserve pool size.                                                                                 |
| Feature           | The number of pending query cancellations is shown in SHOW POOLS.                                                                                                    |
| Bug fix           | Configuration parsing now has tighter error handling in many places. Previously, it might have logged an error and proceeded. Those configuration errors would now result in startup failures. |
| Bug fix           | Query cancel handling has been fixed. Under some circumstances, cancel requests would seemingly get stuck for a long time.                                                                     |
| Bug fix           | Mixed use of md5 and scram via hba has been fixed.                                                                                                    |
| Bug fix           | The "FIXME: query end, but query_start == 0" messages have been fixed. The cause of these messages is now known.                                                                               |
| Bug fix           | Fix reloading of default_pool_size, min_pool_size, and res_pool_size. Previously when these properties were reloaded, it didn't work.                                                          |

# 3 Supported platforms

The EDB PgBouncer is supported on the same platforms as EDB Postgres Advanced Server. To determine the platform support for the EDB PgBouncer, you can either refer to the platform support for EDB Postgres Advanced Server on the Platform Compatibility page on the EDB website or refer to Installing EDB pgBouncer.

### Supported database versions

This table lists the latest EDB PgBouncer versions and their supported corresponding EDB Postgres Advanced Server (EPAS) versions.

| EDB PgBouncer | EPAS 16 | EPAS 15 | EPAS 14 | EPAS 13 | EPAS 12 |
|---------------|---------|---------|---------|---------|---------|
| 1.22          | Υ       | Υ       | Υ       | Υ       | Υ       |
| 1.21          | Υ       | Υ       | Υ       | Υ       | Υ       |
| 1.20          | Υ       | Υ       | Υ       | Υ       | Υ       |
| 1.19          | Υ       | Υ       | Υ       | Υ       | Υ       |
| 1.18          | Υ       | Υ       | Υ       | Υ       | Υ       |
| 1.17          | N       | N       | Υ       | Υ       | Υ       |
| 1.16          | N       | N       | Υ       | Υ       | Υ       |
| 1.15          | N       | N       | N       | Υ       | Υ       |
| 1.14          | N       | N       | N       | Υ       | Υ       |
| 1.13          | N       | N       | N       | N       | Υ       |
| 1.12          | N       | N       | N       | N       | Υ       |
| 1.9           | N       | N       | N       | N       | N       |
| 1.7           | N       | N       | N       | N       | N       |

The documented and supported functionality of each version of EDB PgBouncer is the same. The information in this documentation applies to all

# 4 Installing EDB pgBouncer

Select a link to access the applicable installation instructions:

Linux x86-64 (amd64)

Red Hat Enterprise Linux (RHEL) and derivatives

- RHEL 9, RHEL 8, RHEL 7
- Oracle Linux (OL) 9, Oracle Linux (OL) 8, Oracle Linux (OL) 7
- Rocky Linux 9, Rocky Linux 8
- AlmaLinux 9, AlmaLinux 8
- CentOS 7

SUSE Linux Enterprise (SLES)

• SLES 15, SLES 12

Debian and derivatives

- Ubuntu 22.04, Ubuntu 20.04
- Debian 11, Debian 10

Linux IBM Power (ppc64le)

Red Hat Enterprise Linux (RHEL) and derivatives

• RHEL 9, RHEL 8

SUSE Linux Enterprise (SLES)

• SLES 15, SLES 12

### Windows

• Windows Server 2019

# 4.1 Installing EDB pgBouncer on Linux x86 (amd64)

Operating system-specific install instructions are described in the corresponding documentation:

### Red Hat Enterprise Linux (RHEL) and derivatives

- RHEL 9
- RHEL 8
- RHEL 7
- Oracle Linux (OL) 9
- Oracle Linux (OL) 8
- Oracle Linux (OL) 7
- Rocky Linux 9
- Rocky Linux 8
- AlmaLinux 9
- AlmaLinux 8
- CentOS 7

### SUSE Linux Enterprise (SLES)

- SLES 15
- SLES 12

#### Debian and derivatives

- Ubuntu 22.04
- Ubuntu 20.04
- Debian 11

• Debian 10

## 4.1.1 Installing EDB pgBouncer on RHEL 9 or OL 9 x86\_64

### **Prerequisites**

Before you begin the installation process:

- Install Postgres on the same host. See:
  - Installing EDB Postgres Advanced Server
  - Installing PostgreSQL
- Set up the EDB repository.

Setting up the repository is a one-time task. If you have already set up your repository, you don't need to perform this step.

To determine if your repository exists, enter this command:

```
dnf repolist | grep enterprisedb
```

If no output is generated, the repository isn't installed.

To set up the EDB repository:

- 1. Go to EDB repositories.
- 2. Select the button that provides access to the EDB repository.
- 3. Select the platform and software that you want to download.
- 4. Follow the instructions for setting up the EDB repository.
- Install the EPEL repository:

```
sudo dnf -y install https://dl.fedoraproject.org/pub/epel/epel-release-latest-9.noarch.rpm
```

### Install the package

```
sudo dnf -y install edb-pgbouncer<xx>
```

Where <xx> is the version of EDB PgBouncer you are installing. For example, if you are installing version 1.18, the package name would be edb-pgbouncer118.

## 4.1.2 Installing EDB pgBouncer on RHEL 8 or OL 8 x86\_64

### **Prerequisites**

Before you begin the installation process:

- Install Postgres on the same host. See:
  - Installing EDB Postgres Advanced Server
  - Installing PostgreSQL
- Set up the EDB repository.

Setting up the repository is a one-time task. If you have already set up your repository, you don't need to perform this step.

To determine if your repository exists, enter this command:

```
dnf repolist | grep enterprisedb
```

If no output is generated, the repository isn't installed.

To set up the EDB repository:

- 1. Go to EDB repositories.
- 2. Select the button that provides access to the EDB repository.
- 3. Select the platform and software that you want to download.
- 4. Follow the instructions for setting up the EDB repository.
- Install the EPEL repository:

```
sudo dnf -y install https://dl.fedoraproject.org/pub/epel/epel-release-latest-8.noarch.rpm
```

### Install the package

```
sudo dnf -y install edb-pgbouncer<xx>
```

Where <xx> is the version of EDB PgBouncer you are installing. For example, if you are installing version 1.18, the package name would be edb-pgbouncer118.

## 4.1.3 Installing EDB pgBouncer on AlmaLinux 9 or Rocky Linux 9 x86\_64

Before you begin the installation process:

- Install Postgres on the same host. See:
  - Installing EDB Postgres Advanced Server
  - Installing PostgreSQL
- · Set up the EDB repository.

Setting up the repository is a one-time task. If you have already set up your repository, you don't need to perform this step.

To determine if your repository exists, enter this command:

```
dnf repolist | grep enterprisedb
```

If no output is generated, the repository isn't installed.

To set up the EDB repository:

- 1. Go to EDB repositories.
- 2. Select the button that provides access to the EDB repository.
- 3. Select the platform and software that you want to download.
- 4. Follow the instructions for setting up the EDB repository.
- Install the EPEL repository:

```
sudo dnf -y install epel-release
```

• Enable additional repositories to resolve dependencies:

```
sudo dnf config-manager --set-enabled crb
```

### Install the package

```
sudo dnf -y install edb-pgbouncer<xx>
```

Where <xx> is the version of EDB PgBouncer you are installing. For example, if you are installing version 1.18, the package name would be edb-pgbouncer118.

## 4.1.4 Installing EDB pgBouncer on AlmaLinux 8 or Rocky Linux 8 x86\_64

Before you begin the installation process:

- Install Postgres on the same host. See:
  - Installing EDB Postgres Advanced Server
  - Installing PostgreSQL
- · Set up the EDB repository.

Setting up the repository is a one-time task. If you have already set up your repository, you don't need to perform this step.

To determine if your repository exists, enter this command:

```
dnf repolist | grep enterprisedb
```

If no output is generated, the repository isn't installed.

To set up the EDB repository:

- 1. Go to EDB repositories.
- 2. Select the button that provides access to the EDB repository.
- 3. Select the platform and software that you want to download.
- 4. Follow the instructions for setting up the EDB repository.
- Install the EPEL repository:

```
sudo dnf -y install epel-release
```

• Enable additional repositories to resolve dependencies:

```
sudo dnf config-manager --set-enabled powertools
```

### Install the package

```
sudo dnf -y install edb-pgbouncer<xx>
```

Where <xx> is the version of EDB PgBouncer you are installing. For example, if you are installing version 1.18, the package name would be edb-pgbouncer118.

## 4.1.5 Installing EDB pgBouncer on RHEL 7 or OL 7 x86\_64

Before you begin the installation process:

- Install Postgres on the same host. See:
  - Installing EDB Postgres Advanced Server
  - Installing PostgreSQL
- · Set up the EDB repository.

Setting up the repository is a one-time task. If you have already set up your repository, you don't need to perform this step.

To determine if your repository exists, enter this command:

```
dnf repolist | grep enterprisedb
```

If no output is generated, the repository isn't installed.

To set up the EDB repository:

- 1. Go to EDB repositories.
- 2. Select the button that provides access to the EDB repository.
- 3. Select the platform and software that you want to download.
- 4. Follow the instructions for setting up the EDB repository.
- Install the EPEL repository:

```
sudo yum -y install https://dl.fedoraproject.org/pub/epel/epel-release-latest-7.noarch.rpm
```

• Enable additional repositories to resolve dependencies:

```
subscription-manager\ repos\ --enable\ "rhel-*-optional-rpms"\ --enable\ "rhel-*-extras-rpms"\ --enable\ "rhel-ha-for-rhel-*-server-rpms"
```

### Install the package

```
sudo yum -y install edb-pgbouncer<xx>
```

Where <xx> is the version of EDB PgBouncer you are installing. For example, if you are installing version 1.18, the package name would be edb-pgbouncer118.

## 4.1.6 Installing EDB pgBouncer on CentOS 7 x86\_64

Before you begin the installation process:

- Install Postgres on the same host. See:
  - Installing EDB Postgres Advanced Server
  - Installing PostgreSQL
- Set up the EDB repository.

Setting up the repository is a one-time task. If you have already set up your repository, you don't need to perform this step.

To determine if your repository exists, enter this command:

```
dnf repolist | grep enterprisedb
```

If no output is generated, the repository isn't installed.

To set up the EDB repository:

- 1. Go to EDB repositories.
- 2. Select the button that provides access to the EDB repository.
- 3. Select the platform and software that you want to download.
- 4. Follow the instructions for setting up the EDB repository.
- Install the EPEL repository:

```
sudo yum -y install https://dl.fedoraproject.org/pub/epel/epel-release-latest-7.noarch.rpm
```

### Install the package

```
sudo yum -y install edb-pgbouncer<xx>
```

Where <xx> is the version of EDB PgBouncer you are installing. For example, if you are installing version 1.18, the package name would be edb-pgbouncer118.

## 4.1.7 Installing EDB pgBouncer on SLES 15 x86\_64

### Prerequisites

Before you begin the installation process:

- Install Postgres on the same host. See:
  - Installing EDB Postgres Advanced Server
  - Installing PostgreSQL
- Set up the EDB repository.

Setting up the repository is a one-time task. If you have already set up your repository, you don't need to perform this step.

To determine if your repository exists, enter this command:

```
zypper lr -E | grep enterprisedb
```

If no output is generated, the repository isn't installed.

To set up the EDB repository:

- 1. Go to EDB repositories.
- 2. Select the button that provides access to the EDB repository.
- 3. Select the platform and software that you want to download.
- 4. Follow the instructions for setting up the EDB repository.
- Activate the required SUSE module:

```
sudo SUSEConnect -p PackageHub/15.4/x86_64
```

• Refresh the metadata:

```
sudo zypper refresh
```

### Install the package

```
sudo zypper -n install edb-pgbouncer<xx>
```

Where <xx> is the version of EDB PgBouncer you are installing. For example, if you are installing version 1.18, the package name would be edb-pgbouncer118.

### 4.1.8 Installing EDB pgBouncer on SLES 12 x86\_64

### **Prerequisites**

Before you begin the installation process:

- Install Postgres on the same host. See:
  - Installing EDB Postgres Advanced Server
  - Installing PostgreSQL
- Set up the EDB repository.

Setting up the repository is a one-time task. If you have already set up your repository, you don't need to perform this step.

To determine if your repository exists, enter this command:

```
zypper lr -E | grep enterprisedb
```

If no output is generated, the repository isn't installed.

To set up the EDB repository:

- 1. Go to EDB repositories.
- 2. Select the button that provides access to the EDB repository.
- 3. Select the platform and software that you want to download.
- 4. Follow the instructions for setting up the EDB repository.
- Activate the required SUSE module:

```
sudo SUSEConnect -p PackageHub/12.5/x86_64
sudo SUSEConnect -p sle-sdk/12.5/x86_64
```

Refresh the metadata:

```
sudo zypper refresh
```

### Install the package

```
sudo zypper -n install edb-pgbouncer<xx>
```

Where <xx> is the version of EDB PgBouncer you are installing. For example, if you are installing version 1.18, the package name would be edb-pgbouncer118.

### 4.1.9 Installing EDB pgBouncer on Ubuntu 22.04 x86\_64

Before you begin the installation process:

- Install Postgres on the same host. See:
  - Installing EDB Postgres Advanced Server
  - Installing PostgreSQL
- Set up the EDB repository.

Setting up the repository is a one-time task. If you have already set up your repository, you don't need to perform this step.

To determine if your repository exists, enter this command:

```
apt-cache search enterprisedb
```

If no output is generated, the repository isn't installed.

To set up the EDB repository:

- 1. Go to EDB repositories.
- 2. Select the button that provides access to the EDB repository.
- 3. Select the platform and software that you want to download.
- 4. Follow the instructions for setting up the EDB repository.

### Install the package

```
sudo apt-get -y install edb-pgbouncer<xx>
```

Where <xx> is the version of EDB PgBouncer you are installing. For example, if you are installing version 1.18, the package name would be edb-pgbouncer118.

## 4.1.10 Installing EDB pgBouncer on Ubuntu 20.04 x86\_64

### **Prerequisites**

Before you begin the installation process:

- Install Postgres on the same host. See:
  - Installing EDB Postgres Advanced Server

- Installing PostgreSQL
- Set up the EDB repository.

Setting up the repository is a one-time task. If you have already set up your repository, you don't need to perform this step.

To determine if your repository exists, enter this command:

```
apt-cache search enterprisedb
```

If no output is generated, the repository isn't installed.

To set up the EDB repository:

- 1. Go to EDB repositories.
- 2. Select the button that provides access to the EDB repository.
- 3. Select the platform and software that you want to download.
- 4. Follow the instructions for setting up the EDB repository.

### Install the package

```
sudo apt-get -y install edb-pgbouncer<xx>
```

Where <xx> is the version of EDB PgBouncer you are installing. For example, if you are installing version 1.18, the package name would be edb-pgbouncer118.

## 4.1.11 Installing EDB pgBouncer on Debian 11 x86\_64

### Prerequisites

Before you begin the installation process:

- Install Postgres on the same host. See:
  - Installing EDB Postgres Advanced Server
  - Installing PostgreSQL
- Set up the EDB repository.

Setting up the repository is a one-time task. If you have already set up your repository, you don't need to perform this step.

To determine if your repository exists, enter this command:

apt-cache search enterprisedb

If no output is generated, the repository isn't installed.

To set up the EDB repository:

- 1. Go to EDB repositories.
- 2. Select the button that provides access to the EDB repository.
- 3. Select the platform and software that you want to download.
- 4. Follow the instructions for setting up the EDB repository.

#### Install the package

```
sudo apt-get -y install edb-pgbouncer<xx>
```

Where <xx> is the version of EDB PgBouncer you are installing. For example, if you are installing version 1.18, the package name would be edb-pgbouncer118.

## 4.1.12 Installing EDB pgBouncer on Debian 10 x86\_64

### Prerequisites

Before you begin the installation process:

- Install Postgres on the same host. See:
  - Installing EDB Postgres Advanced Server
  - Installing PostgreSQL
- Set up the EDB repository.

Setting up the repository is a one-time task. If you have already set up your repository, you don't need to perform this step.

To determine if your repository exists, enter this command:

```
apt-cache search enterprisedb
```

If no output is generated, the repository isn't installed.

To set up the EDB repository:

1. Go to EDB repositories.

- 2. Select the button that provides access to the EDB repository.
- 3. Select the platform and software that you want to download.
- 4. Follow the instructions for setting up the EDB repository.

### Install the package

sudo apt-get -y install edb-pgbouncer<xx>

Where <xx> is the version of EDB PgBouncer you are installing. For example, if you are installing version 1.18, the package name would be edb-pgbouncer118.

## 4.2 Installing EDB pgBouncer on Linux IBM Power (ppc64le)

Operating system-specific install instructions are described in the corresponding documentation:

#### Red Hat Enterprise Linux (RHEL)

- RHEL 9
- RHEL 8

### SUSE Linux Enterprise (SLES)

- SLES 15
- SLES 12

## 4.2.1 Installing EDB pgBouncer on RHEL 9 ppc64le

### **Prerequisites**

Before you begin the installation process:

- Install Postgres on the same host. See:
  - Installing EDB Postgres Advanced Server
  - Installing PostgreSQL

Setting up the repository is a one-time task. If you have already set up your repository, you don't need to perform this step.

To determine if your repository exists, enter this command:

```
dnf repolist | grep enterprisedb
```

If no output is generated, the repository isn't installed.

To set up the EDB repository:

- 1. Go to EDB repositories.
- 2. Select the button that provides access to the EDB repository.
- 3. Select the platform and software that you want to download.
- 4. Follow the instructions for setting up the EDB repository.
- Install the EPEL repository:

```
sudo dnf -y install https://dl.fedoraproject.org/pub/epel/epel-release-latest-9.noarch.rpm
```

· Refresh the cache:

sudo dnf makecache

### Install the package

```
sudo dnf -y install edb-pgbouncer<xx>
```

Where <xx> is the version of EDB PgBouncer you are installing. For example, if you are installing version 1.18, the package name would be edb-pgbouncer118.

### 4.2.2 Installing EDB pgBouncer on RHEL 8 ppc64le

### Prerequisites

Before you begin the installation process:

- Install Postgres on the same host. See:
  - Installing EDB Postgres Advanced Server
  - Installing PostgreSQL

Setting up the repository is a one-time task. If you have already set up your repository, you don't need to perform this step.

To determine if your repository exists, enter this command:

```
dnf repolist | grep enterprisedb
```

If no output is generated, the repository isn't installed.

To set up the EDB repository:

- 1. Go to EDB repositories.
- 2. Select the button that provides access to the EDB repository.
- 3. Select the platform and software that you want to download.
- 4. Follow the instructions for setting up the EDB repository.
- Install the EPEL repository:

```
sudo dnf -y install https://dl.fedoraproject.org/pub/epel/epel-release-latest-8.noarch.rpm
```

Refresh the cache:

sudo dnf makecache

### Install the package

```
sudo dnf -y install edb-pgbouncer<xx>
```

Where <xx> is the version of EDB PgBouncer you are installing. For example, if you are installing version 1.18, the package name would be edb-pgbouncer118.

### 4.2.3 Installing EDB pgBouncer on SLES 15 ppc64le

### Prerequisites

Before you begin the installation process:

- Install Postgres on the same host. See:
  - Installing EDB Postgres Advanced Server
  - Installing PostgreSQL

Setting up the repository is a one-time task. If you have already set up your repository, you don't need to perform this step.

To determine if your repository exists, enter this command:

```
zypper lr -E | grep enterprisedb
```

If no output is generated, the repository isn't installed.

To set up the EDB repository:

- 1. Go to EDB repositories.
- 2. Select the button that provides access to the EDB repository.
- 3. Select the platform and software that you want to download.
- 4. Follow the instructions for setting up the EDB repository.
- Activate the required SUSE module:

```
sudo SUSEConnect -p PackageHub/15.4/ppc64le
```

Refresh the metadata:

```
sudo zypper refresh
```

### Install the package

```
sudo zypper -n install edb-pgbouncer<xx>
```

Where <xx> is the version of EDB PgBouncer you are installing. For example, if you are installing version 1.18, the package name would be edb-pgbouncer118.

### 4.2.4 Installing EDB pgBouncer on SLES 12 ppc64le

### Prerequisites

Before you begin the installation process:

- Install Postgres on the same host. See:
  - Installing EDB Postgres Advanced Server
  - Installing PostgreSQL

Setting up the repository is a one-time task. If you have already set up your repository, you don't need to perform this step.

To determine if your repository exists, enter this command:

```
zypper lr -E | grep enterprisedb
```

If no output is generated, the repository isn't installed.

To set up the EDB repository:

- 1. Go to EDB repositories.
- 2. Select the button that provides access to the EDB repository.
- 3. Select the platform and software that you want to download.
- 4. Follow the instructions for setting up the EDB repository.
- Activate the required SUSE module:

```
sudo SUSEConnect -p PackageHub/12.5/ppc64le
sudo SUSEConnect -p sle-sdk/12.5/ppc64le
```

Refresh the metadata:

```
sudo zypper refresh
```

### Install the package

```
sudo zypper -n install edb-pgbouncer<xx>
```

Where <xx> is the version of EDB PgBouncer you are installing. For example, if you are installing version 1.18, the package name would be edb-pgbouncer118.

### 4.3 Installing EDB PgBouncer on a Windows host

EDB provides a graphical interactive installer for Windows. You can access it two ways:

- Download the graphical installer from the Downloads page, and invoke the installer directly. See Installing directly.
- Use Stack Builder (with PostgreSQL) or StackBuilder Plus (with EDB Postgres Advanced Server) to download the EDB installer package and invoke the graphical installer. See Using Stack Builder or StackBuilder Plus.

### Installing directly

After downloading the graphical installer, to start the installation wizard, assume sufficient privileges (superuser or administrator) and double-click the installer icon. If prompted, provide a password.

In some versions of Windows, to invoke the installer with administrator privileges, you need to right-click the installer icon and select **Run as Administrator** from the context menu.

Proceed to Using the graphical installer.

#### Using Stack Builder or StackBuilder Plus

If you're using PostgreSQL, you can invoke the graphical installer with Stack Builder. SeeUsing Stack Builder.

If you're using EDB Postgres Advanced Server, you can invoke the graphical installer with StackBuilder Plus. SeeUsing StackBuilder Plus.

1. In Stack Builder or StackBuilder Plus, follow the prompts until you get to the module selection page.

On the Welcome page, select the target server installation from the list of available servers. If your network requires you to use a proxy server to access the internet, select **Proxy servers** and specify a server. Select **Next**.

- 2. Expand the Add-ons, tools and utilities node and select pgBouncer.
- 3. Proceed to Using the graphical installer.

#### Using the graphical installer

- 1. Select the installation language and select OK.
- 2. On the Setup pgBouncer page, select Next.
- 3. Browse to a directory where you want to install pgBouncer, or leave the directory set to the default location. SelectNext.
- 4. On the EDB Postgres Advanced Server Installation Details page, provide connection information for the Advanced Server host and select Next.
  - Host identifies the system where Advanced Server resides.
  - User Name provides the name of the role that EDB PgBouncer uses for connections to the host server. If you are connecting to EDB
     Postgres Advanced Server, the default administrative user is *enterprisedb*. If you are connecting to PostgreSQL, the default
     administrative name is *postgres*.
  - o Password is the password of the role that connects to the host server.
  - o Port identifies the listener port that Advanced Server or PostgreSQL monitors for client connections.
- 5. Specify the listening port that PgBouncer monitors for connections and select Next.
- 6. On the Ready to Install page, select Next.

An information box shows the installation progress of the selected components.

7. When the installation is complete, select Finish.

# 4.4 Uninstalling

You can uninstall EDB PgBouncer.

## Uninstalling EDB PgBouncer on a RHEL/Rocky Linux/AlmaLinux host

To uninstall EDB PgBouncer on a CentOS host, assume the identity of the root user and invoke the command.

On RHEL/CentOS 7:

```
yum -y erase edb-pgbouncer<xx>
```

On RHEL/Rocky Linux/AlmaLinux 8:

```
dnf -y erase edb-pgbouncer<xx>
```

Where <xx> is the EDB PgBouncer version you want to uninstall.

### Uninstalling EDB PgBouncer on a Debian or Ubuntu host

To uninstall EDB PgBouncer on a Debian or Ubuntu host:

```
apt-get remove edb-pgbouncer<xx>
```

Where <xx> is the version you want to uninstall.

#### Uninstalling EDB PgBouncer on an SLES 12 host

To uninstall PgBouncer on an SLES 12 host, assume the identity of the root user and invoke:

```
zypper remove edb-pgbouncer<xx>
```

Where <xx> is the version you want to uninstall.

For example, to uninstall EDB PgBouncer 1.16:

zypper remove edb-pgbouncer116

### Uninstalling EDB PgBouncer on a Windows host

1. The EDB PgBouncer graphical installer creates an uninstaller in the installation directory. Navigate into the installation directory and assume superuser privileges. Open the uninstaller and select **Yes** to begin uninstalling EDB PgBouncer.

The uninstallation process begins.

2. Select OK when the uninstallation completes.

## 5 Upgrading

You can upgrade to a patch release with a simple in place upgrade. A minor release upgrade, such as upgrading from 1.15 to 1.16, requires additional steps.

#### Upgrading a minor release

To upgrade to a new minor release:

- 1. Install the new version of EDB PgBouncer. For instructions, see Installing.
- 2. If you have any custom configurations in the <a href="edb-pgbouncer.ini">edb-pgbouncer.ini</a> and <a href="userlist.txt">userlist.txt</a> files for the previously installed version, copy them from the versions of those files where the customization were made and paste them to the corresponding files for the release you just installed.
- 3. Stop the previous version.
- 4. Start and enable the new version.
- 5. Test the new version to make sure it's running.
- $6. \ \ After successfully deploying the new version, remove the previous version with the following command:$

```
<package-manager> remove edb-pgbouncer<xx>
```

Where:

• <package-manager> is the package manager used with your operating system:

| Package manager | Operating system                 |
|-----------------|----------------------------------|
| dnf             | RHEL 8 or later and derivatives  |
| yum             | RHEL 7 and derivatives, CentOS 7 |
| zypper          | SLES                             |
| apt-get         | Debian and derivatives           |

o <xx> is the previous version.

### 6 Configuring and usage

Configure EDB PgBouncer before you use it.

### Configuring EDB PgBouncer

When the EDB PgBouncer service is running, any Postgres client connecting to the EDB PgBouncer listener port specified in the configuration file uses connection pooling. EDB PgBouncer connection and configuration information is stored in the .ini file.

On RedHat/Centos, Debian, and SLES 12 SP5, the .ini file is located in the following directory:

/etc/edb/pgbouncer<x.x>/

<x.x> is the EDB PgBouncer version.

On Windows, the .ini file is located in the following directory:

C:\Program Files\edb\pgbouncer<x.x>\share\

<x.x> is the EDB PgBouncer version.

The EDB PgBouncer configuration file is divided into two sections: [databases] and [pgbouncer].

The [databases] section of the configuration file contains a list of databases and the associated connection information. The configuration file includes an entry for the installation of EDB Postgres Advanced Server that installed EDB PgBouncer:

```
edb = host=127.0.0.1 port=5444
```

For PostgreSQL Server, you need to enter PostgreSQL server details, such as those shown in the following example.

```
postgres = host=127.0.0.1 port=5432
```

You can specify more database connection information in the configuration file in the form of keyword=value pairs. You can include the parameters shown in the table.

| Parameter | Description                                                                        |
|-----------|------------------------------------------------------------------------------------|
| host      | The IP address of the host                                                         |
| port      | The port on which the host is listening                                            |
| dbname    | The (optional) database name                                                       |
| user      | A user name (if different from the information specified by the connecting client) |
| password  | A password (if different from the information specified by the connecting client)  |

The following example shows the syntax allowed in the [databases] section of the configuration file:

[databases]

```
edb = host=127.0.0.1
port=5444
postgres = host=127.0.0.1
port=5432
acctg = host=192.168.10.101 port=5432 user=bob
password=XXXXXXX
```

Include the dbname parameter to map the connection name to an alternative database name. For example:

```
hr = host=127.0.0.1 port=5445 dbname=humanresources
```

When the client provides authentication information, that information is used to connect to EDB PgBouncer. EDB PgBouncer then uses the information specified in the EDB PgBouncer configuration file to connect to the database server. The user information provided in the configuration file must match a role defined in the Postgres database cluster.

#### Note

If you don't specify user details in pgbouncer.ini, the user name and password are authenticated by the database server and EDB
PgBouncer. As such, include the user name and password in the userlist.txt file and the database cluster.

The [pgbouncer] section of the configuration file contains configuration details specific to EDB PgBouncer:

| Parameter                             | Description                                                                                                    |
|---------------------------------------|----------------------------------------------------------------------------------------------------|
| admin_u<br>sers                       | A comma-delimited list of users that are allowed to access the Admin console (for management and monitoring purposes). By default, EDB PgBounceris installed with admin_users = enterprisedb. For the PostgreSQL server, set this value as admin_users = postgres.                                                                                                    |
| auth_fi<br>le                         | The path to the authentication file that contains user name and passwords of clients that can connect to EDB PgBouncer. The authentication file (userlist.txt) is located in /etc/edb/pgbouncer <x.x>/, and contains username/password pairs that specify the identities that clients can use to access EDB PgBouncer. In the authentication file, specify the user name and password in double quotes. To make changes to the identities that can access EDB PgBouncer, you can edit the existing authentication file or specify an alternative authentication file with the auth_file parameter.</x.x> |
| auth_ty<br>pe                         | The authentication method used by EDB PgBouncer. Can be: md5, crypt, plain, trust, or any . The default value is md5.                                                                                                    |
| auth_db<br>name                       | The option to specify the database name. The query mentioned by auth_query runs against this database.                                                                                                    |
| default<br>_pool_s<br>ize             | The amount of user connections that are allowed to access the server. The default is 20 active connections.                                                                                                    |
| ignore_<br>startup<br>_parame<br>ters | A comma-delimited list of application startup packets for EDB PgBouncer to ignore. The default is application_name.                                                                                                    |
| listen_<br>addr                       | The IP address on which EDB PgBouncer listens for client connections. If omitted, only Unix socket connections are allowed. The client must also reside on the same host as EDB PgBouncer and can't specify a host IP address when connecting to EDB PgBouncer.                                                                                                    |
| listen_<br>port                       | The port that EDB PgBouncer monitors for client connections. By default, EDB PgBouncer listens on port 6432.                                                                                                    |
| logfil<br>e                           | The path to the EDB PgBouncer log file.                                                                                                    |
| <pre>max_cli ent_con n</pre>          | The maximum number of connections allowed. The default is 100.                                                                                                    |
| pidfil<br>e                           | The path to the process ID file.                                                                                                    |

| Parameter                        | Description                                                                                                    |
|----------------------------------|----------------------------------------------------------------------------------------------------|
| pool_mo<br>de                    | The value of pool_mode specifies when the server connection can be made available to the connection pool. Can be session, transaction, or statement. The default value is session.                      |
| server_<br>reset_q<br>uery       | The default is DISCARD ALL, which instructs EDB PgBouncer to clean any changes made to a database session.                                                                                              |
| stats_u<br>sers                  | A comma-delimited list of users who are allowed to connect and run read-only queries. The default is stats_users = enterprisedb . For the PostgreSQL server, set this value as stats_users = postgres . |
| <pre>cancel_ wait_ti meout</pre> | The time after which PgBouncer gives up on forwarding a cancel request. The default is 10 seconds.                                                                                                    |

The following example shows the syntax allowed in the <code>[pgbouncer]</code> section of the configuration file for EDB PgBouncer 1.16 for EDB Postgres Advanced Server:

```
[pgbouncer]
logfile = /var/log/edb/pgbouncer1.16/edb-pgbouncer-
1.16.log
pidfile = /var/run/edb/pgbouncer1.16/edb-pgbouncer-
1.16.pid
listen_addr =
listen_port = 6432
auth_type =
md5
auth_file = /etc/edb/pgbouncer-
1.16/userlist.txt
admin_users = enterprisedb
stats_users = enterprisedb
pool_mode = session
server_reset_query = DISCARD
ignore_startup_parameters =
application_name
max_client_conn = 100
default_pool_size = 20
```

For more information about the settings used in the pgbouncer.ini file, see pgbouncer.ini.

After editing the EDB PgBouncer configuration file for your environment, restart the EDB PgBouncer service to make the changes take effect. For CentOS, Rocky Linux, AlmaLinux, RHEL, SUSE, and Windows platforms, the EDB PgBouncer service name is edb-pgbouncer-1.16. For Deb packages, the EDB PgBouncer service name is edb-pgbouncer116. Use platform-specific commands to stop, start, or restart the service as needed.

#### Using the EDB PgBouncer Admin console

The Admin console allows you to retrieve statistical information about EDB PgBouncer activity and to control the EDB PgBouncer process. You can use the edb-psql client to access the EDB PgBouncer Admin console by connecting to the pgbouncer database.

The following example connects to the pgbouncer database with the edb-psql client on a Linux system. EDB PgBouncer is listening on port 6432 with a user name of enterprisedb:

Enter following command after navigating to the bin directory under your EDB Postgres Advanced Server installation. That the required connection information varies according to the connecting client, platform, and authentication information required by the server.

```
$ ./edb-psql -p 6432 -U enterprisedb pgbouncer
```

For PostgreSQL server, the command is:

```
$ ./edb-psql -p 6432 -h /tmp -U postgres pgbouncer
```

After connecting to the pgbouncer database, you can use the SHOW CLIENTS command to retrieve client-related information:

```
# SHOW CLIENTS;
```

The SHOW CLIENTS command returns:

```
__OUTPUT__
--[ RECORD 1]-+---
        type
C
  user
enterprisedb
  database
pgbouncer
  state
active
  addr
  port
6432
  local_addr
  local_port
6432
  connect_time | 2010-05-25
05:26:20
  request_time | 2010-05-25
05:39:46
  ptr
0x8655d20
  link
```

You can use other variations of the SHOW command to retrieve information about EDB PgBouncer:

```
SHOW STATS
SHOW SERVERS
SHOW POOLS
SHOW LISTS
SHOW USERS
SHOW DATABASES
SHOW FDS
SHOW CONFIG SHOW STATE
```

You can use the following commands to control the EDB PgBouncer process. For more information about using PgBouncer, see the PgBouncer project site.

#### **PAUSE**

Use the PAUSE command to disconnect all servers after waiting for current queries to complete.

### SUSPEND

Use the SUSPEND command to flush the socket buffers and suspend the EDB PgBouncer process.

### RESUME

Use the RESUME command to resume work after a PAUSE or SUSPEND command.

### SHUTDOWN

Use the SHUTDOWN command to stop the EDB PgBouncer process and exit.

### RELOAD

Use the RELOAD command to reload the EDB PgBouncer configuration files.